### **reCaptcha**

Logado no Gmail, acesse o site <https://www.google.com/recaptcha/intro/index.html>

### **Clique em Get reCaptcha**

#### **Label**

Informe um nome identificador Exemplo: Luiz Guarino

### **Domains**

Informe o seu domínio Exemplo: luizguarino.com localhost

### **Muito importante adicionar o domínio localhost.**

### **Anote as chaves Secret e Site**

**Site key** [sua site key]

#### **Secret Key** [sua secret key]

### **Mostrando o widget**

Pode ser mostrado de duas formas: automaticamente ou renderizado explicitamente.

## **Abrir a Views/Publico/Logar.cshtml**

Adicionar ao final do arquivo o trecho

#### @section scripts{ <script src="https://www.google.com/recaptcha/api.js" async defer></script> }

Entre a senha e o submit, adicione o trecho

```
 <div class="form-group">
     <label class="control-label col-md-2">
         Senha
     </label>
     <div class="col-md-10">
         <input type="password" name="senha" id="senha" class="form-control" />
     </div>
 </div>
```
#### <div class="g-recaptcha" data-sitekey="SUA\_SITE\_KEY"></div>

```
 <div class="form-group">
     <div class="col-md-offset-2 col-md-10">
         <input type="submit" value="Entrar" class="btn btn-default" />
     </div>
 </div>
```
### **Adicione uma classe em Repositories**

Classe CaptchaResponse.cs – essa classe irá receber a resposta da API do reCaptcha

```
using Newtonsoft.Json;
using System;
using System.Collections.Generic;
using System.Linq;
using System.Web;
namespace WebSite1.Repositories
{
     public class CaptchaResponse
     {
         [JsonProperty("success")]
         public bool Success { get; set; }
         [JsonProperty("error-codes")]
        public List<string> ErrorCodes { get; set; }
     }
}
```
Agora devemos tratar a resposta do reCaptcha

A API retorna uma URL parecida com a seguir

[https://www.google.com/recaptcha/api/siteverify?secret=your\\_secret&response=response\\_string&r](https://www.google.com/recaptcha/api/siteverify?secret=your_secret&response=response_string&remoteip=user_ip_address) [emoteip=user\\_ip\\_address](https://www.google.com/recaptcha/api/siteverify?secret=your_secret&response=response_string&remoteip=user_ip_address)

A resposta vem no formato

```
{
  "success": true|false,
  "error-codes": [...] // optional
}
```
#### **Reescrever a Action (HttpPost) Logar**

```
 [HttpPost]
        public ActionResult Logar(string email, string senha)
        { //O código do e-mail está comentado apenas para não ficar enviando e-mail :)
            //GmailEmailService gmail = new GmailEmailService();
            //EmailMessage msg = new EmailMessage();
            //msg.Body = "Teste";
            //msg.IsHtml = false;
            //msg.Subject = "Assunto de teste";
            //msg.ToEmail = "teste@teste.com";
            //gmail.SendEmailMessage(msg);
            if (Funcoes.AutenticarUsuario(email, senha) == false)
\{ ViewBag.Error = "Nome de usuário e/ou senha inválida";
                return View();
 }
            else
\{ var response = Request["g-recaptcha-response"];
                //chave secreta que foi gerada no site
                const string secret = "YOUR KEY VALUE PAIR";
               var client = new WebClient();
                var reply =
                    client.DownloadString(
string.Format("https://www.google.com/recaptcha/api/siteverify?secret={0}&response={1}", 
secret, response));
                var captchaResponse = JsonConvert.DeserializeObject<CaptchaResponse>(reply);
                //Response false – devemos ver qual a mensagem de erro
               if (!captchaResponse.Success)
\{if (captchaResponse.ErrorCodes.Count <= 0) return View();
                    var error = captchaResponse.ErrorCodes[0].ToLower();
                   switch (error)
                   {
                        case ("missing-input-secret"):
                            ViewBag.Message = "The secret parameter is missing.";
                           break;
                        case ("invalid-input-secret"):
                            ViewBag.Message = "The secret parameter is invalid or 
malformed.";
                            break;
                        case ("missing-input-response"):
                            ViewBag.Message = "The response parameter is missing.";
                            break;
                        case ("invalid-input-response"):
                            ViewBag.Message = "The response parameter is invalid or 
malformed.";
                            break;
                        default:
                            ViewBag.Message = "Error occured. Please try again";
                           break;
 }
                   return View();
 }
                else
\{ ViewBag.Message = "Valid";
                   return RedirectToAction("Index", "Home");
 }
 }
        }
```
# **Executar a aplicação**

Acessar a URL http://localhost:porta/Publico/Logar

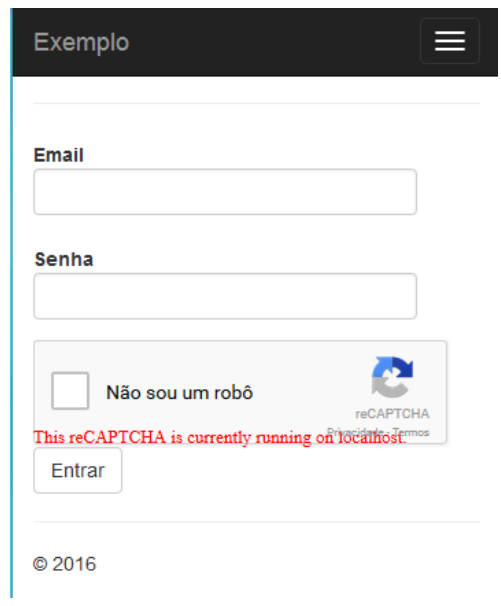

# **Referência**

https://developers.google.com/recaptcha/intro